## **Install Foobar2000 on Windows**

1. Install the Foobar media player

http://www.foobar2000.org/getfile/079dd178a05e1c51445e77506daa5dd2/foobar2000\_v1.2.8 .exe

2. Download the 'SACD' plugin

http://sourceforge.net/projects/sacddecoder/files/latest/download

- a. Install the ASIOProxy
- b. Install the foo\_input\_sacd.fb2k-component
- c. Click Apply (foobar will restart)
- 3. Configure the Output Device
- a. Goto Playback->Output
- b. Select the Device: ASIO foo\_dsd\_asio

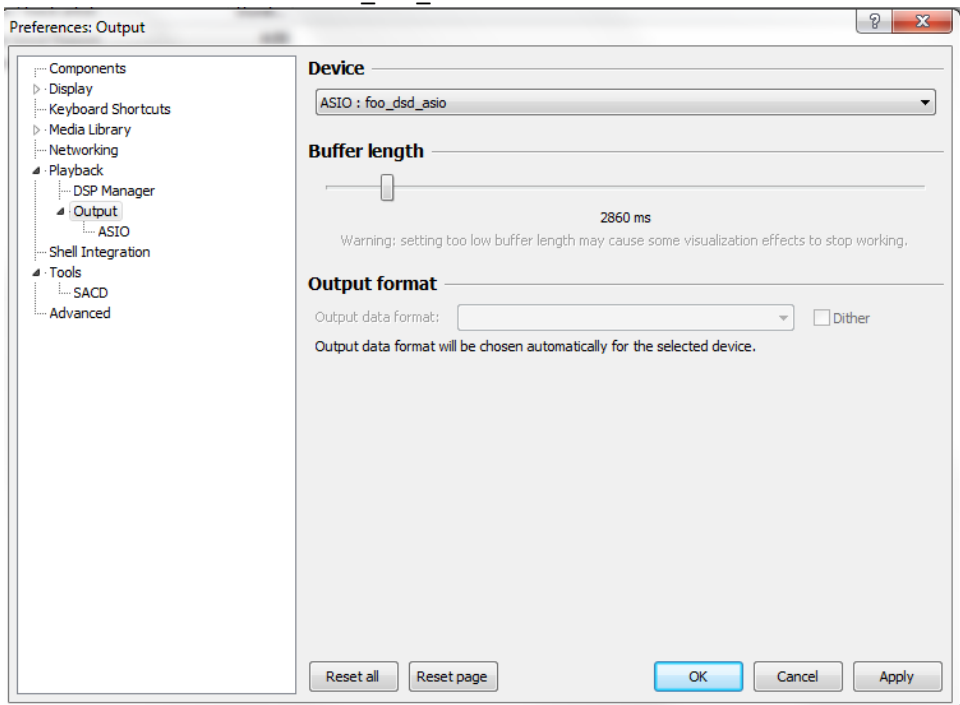

- 4. Configure the ASIO output
- a. Goto Playback->Outut->ASIO, double-click on foo\_dsd\_asio
- b. Select the TUSBAudio ASIO Driver
- c. Select DoP Marker 0x05/0xFA
- d. Select PCM to DSD Method: None
- e. Select Fx: DSD64

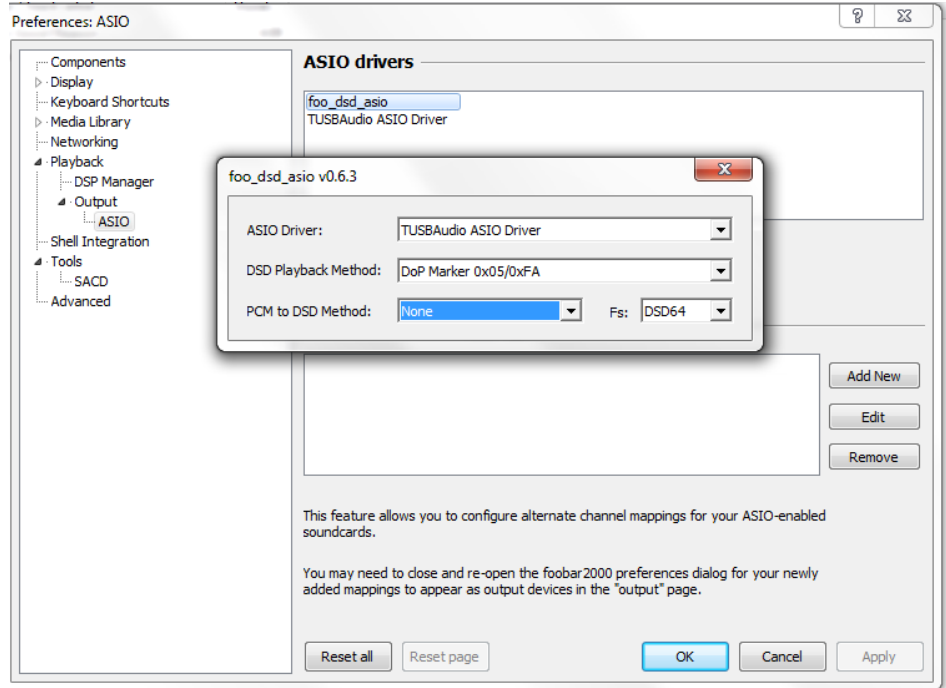

- 5. Configure the SACD plugin to play DSD (and not convert from DSD to PCM)
- a. Goto Tools->SACD
- b. Set ASIO Driver Mode to DSD
- c. Set PCM Sample Rate to 176400

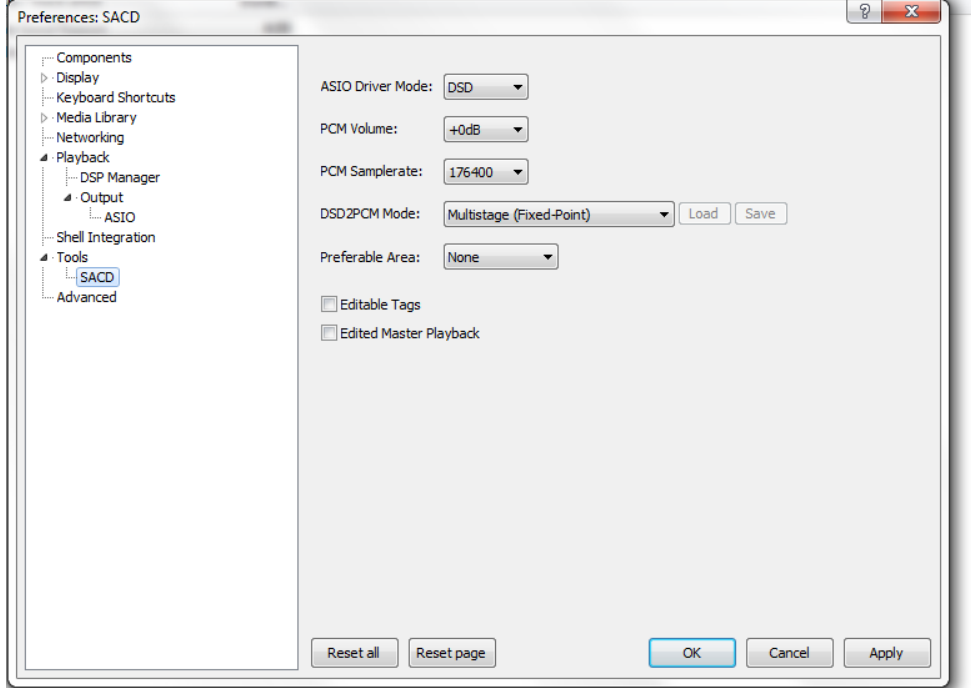